e-book

# **7 Tipps für Workforce Management mit Dyflexis**

Holen Sie das Beste aus Ihrem Dyflexis-System

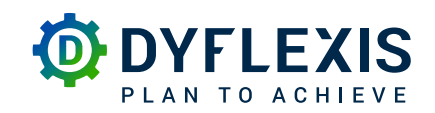

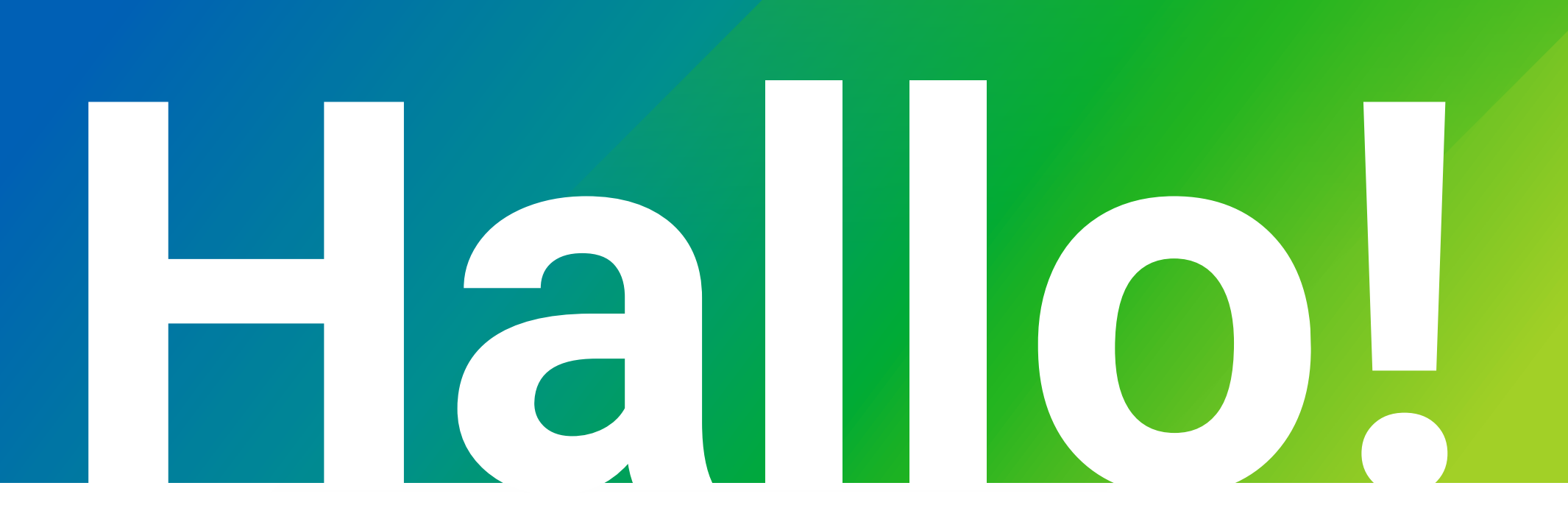

Möchten Sie Ihr Workforce Management weiter verbessern? Das ist eine gute Idee! Wir haben sieben Tipps, die Ihnen helfen, Dyflexis noch besser zu nutzen, als Sie es schon tun. Damit treffen Sie die besten Entscheidungen für Ihr Unternehmen und Ihr Personal.

**Der Dyflexis-Flow** Für eine optimale Nutzung von Dyflexis führen wir Sie durch den Dyflexis-Flow: Einen schrittweisen Plan, den Sie bei der Optimierung Ihrer Personalplanung und Zeiterfassung durchlaufen.

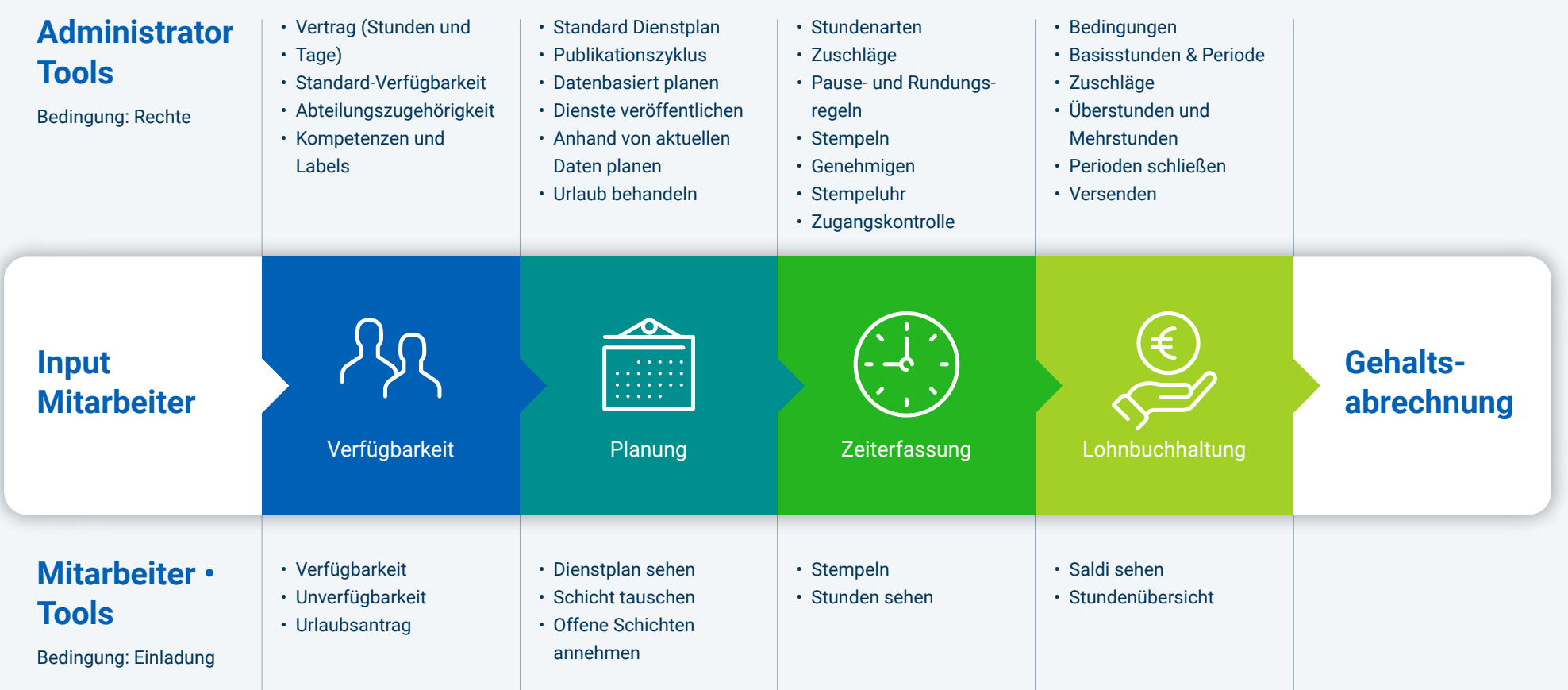

## **Verabschieden Sie sich von separaten Excel-Dateien und Listen 1**

Führen Sie neben Dyflexis noch Listen in Excel oder auf Papier? Das ist Zeitverschwendung! Sie können in Dyflexis nämlich auch Urlaubssalden, Zuschläge und Fahrtkostenzuschüsse erfassen. Verwalten Sie diese oder andere Daten noch in einer separaten Schattenliste? Wir unterstützen Sie gerne bei der Integrierung dieser Daten in Dyflexis.

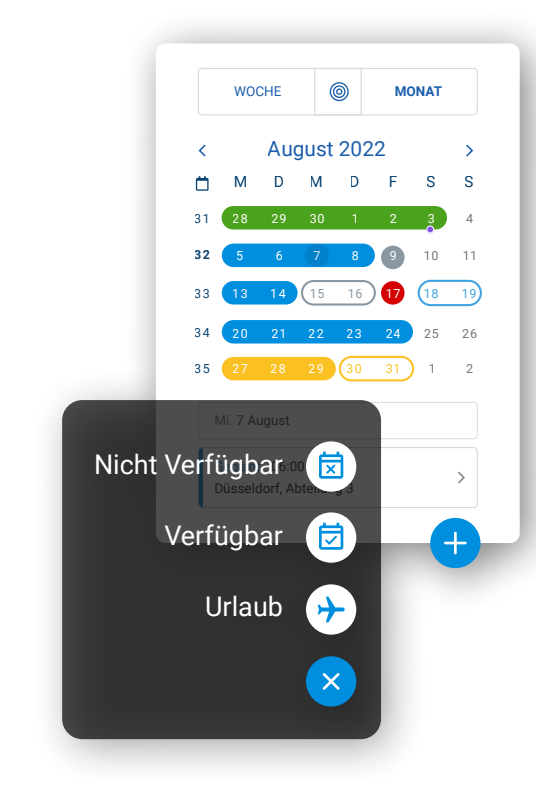

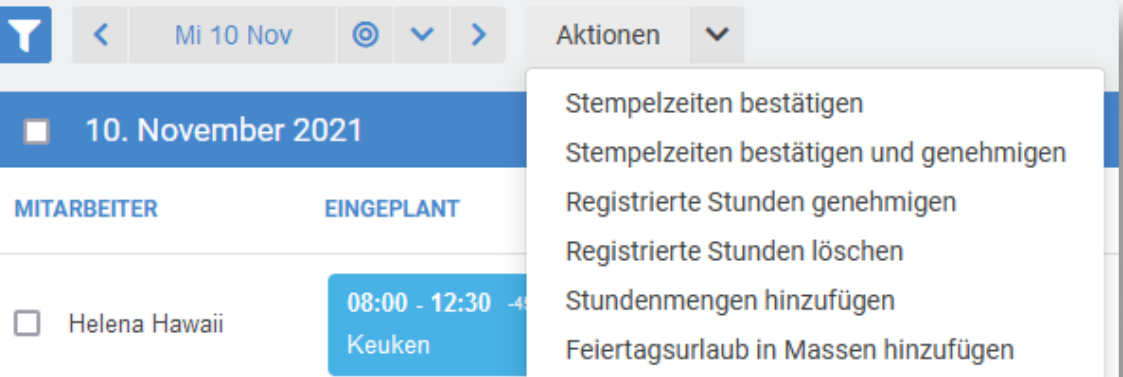

#### **Verabschieden Sie sich von Urlaubszetteln**

Mitarbeiter beantragen ihren Urlaub einfach über Dyflexis, sowohl über die App als auch über den Browser. Sie genehmigen die Anträge mühelos oder lehnen diese (teilweise) ab. Bei der Beurteilung des Antrags sehen Sie den Urlaubssaldo, den Zeitplan des Mitarbeiters und die (genehmigten) Urlaubsanträge seiner Kolleginnen und Kollegen. So können Sie eine bewusste Entscheidung treffen.

*Tipp: Legen Sie eine Mindestantragsfrist fest und vermeiden Sie, dass Urlaubsanträge in letzter Minute eingehen. Klicken Sie auf das Zahnrad oben rechts und dann auf 'Urlaub'. Legen Sie hier die Antragsfrist fest.*

### **Verfügbarkeit**

Mitarbeiter können mit der App ihre Verfügbarkeit angeben. Bei der Erstellung von Dienstplänen können Sie sehen, wer für eine Schicht verfügbar ist.

Sind bestimmte Mitarbeiter immer an denselben Wochentagen verfügbar? Halten Sie diese Informationen in den Stammdaten der einzelnen Mitarbeiter fest. Gehen Sie zu 'Stammdaten', scrollen Sie zu 'Verfügbarkeit' und stellen Sie die Verfügbarkeit ein.

## **Freizeitausgleich und Urlaubssaldo verwalten**

Der Freizeitausgleich und der Urlaubssaldo stehen in Dyflexis. Sobald Sie einen Urlaubsantrag genehmigt haben, wird der neue Urlaubssaldo automatisch berechnet. Auch wenn ein Mitarbeiter mehr oder weniger Stunden arbeitet als im Vertrag vorgesehen, wird dies automatisch im Saldo Freizeitausgleich berücksichtigt.

Sie können den Urlaubs- und/oder Freizeitausgleich-Saldo für Ihre Mitarbeiter sichtbar machen. Auf diese Weise wissen Ihre Mitarbeiter genau, wie viel Urlaub sie noch zugut haben.

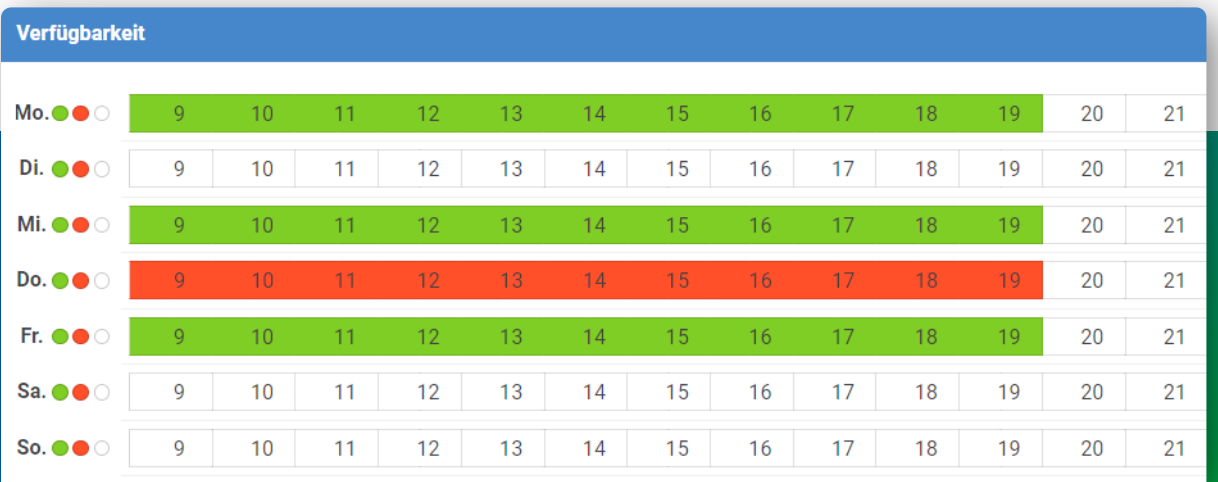

## **Nutzen Sie Standarddienstpläne Dyflexis-Flow: Planung 2**

Haben Sie Mitarbeiter, die an festen Tagen und zu festen Zeiten arbeiten? Planen Sie die Arbeitszeiten dieser Leute mit Standarddienstplänen. Sie erstellen für einen bestimmten Zeitraum einen standardisierten Dienstplan, damit Sie den gleichen Vorgang nicht ständig wiederholen müssen.

Arbeiten Sie im Mehrschichtbetrieb? Dafür gibt es, Sie ahnen es bereits, weitere Standarddienstpläne. In Dyflexis können Sie so viele verschiedene Standarddienstpläne erstellen, wie Sie möchten und aktivieren pro Woche den gewünschten Plan.

#### **Flexibel offene Schichten besetzen**

Beschäftigen Sie zusätzlich zu Ihren fest Angestellten auch Teilzeitkräfte oder Mitarbeiter auf Abruf? Kein Problem! Sie können zu Ihren Standarddienstplänen offene Schichten hinzufügen. Nach der Erfassung sehen Sie, welche Mitarbeiter für die einzelnen offenen Schichten verfügbar sind.

**Mitarbeiter schätzen ein Mitspracherecht bei den Arbeitszeiten** Haben Sie Ihren Dienstplan (fast) fertiggestellt? Stellen Sie ihn online. Mitarbeiter, die im Dienstplan eingeteilt sind, erhalten über die App eine Benachrichtigung. Mitarbeiter, die nicht eingeplant sind, werden über die freien Schichten benachrichtigt. Sobald sich ein Mitarbeiter anmeldet, erhalten Sie eine Nachricht. Sie wählen, wer für welche offene Schicht eingeteilt werden soll. Auf diese Weise behalten Sie die Kontrolle über die Personalplanung.

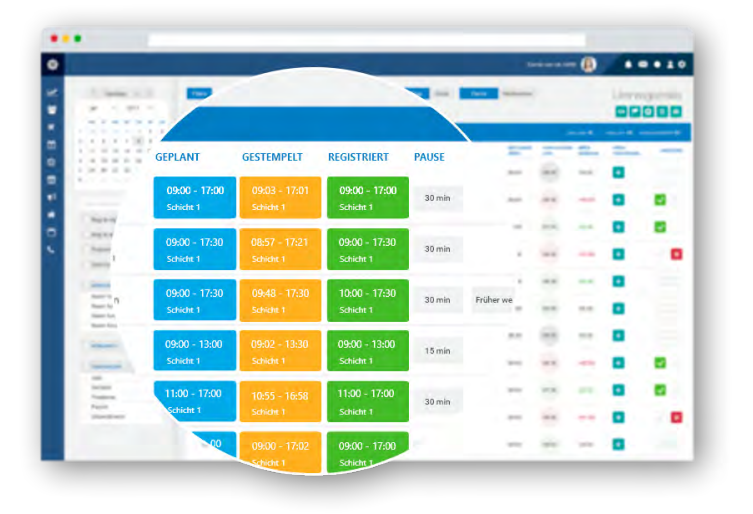

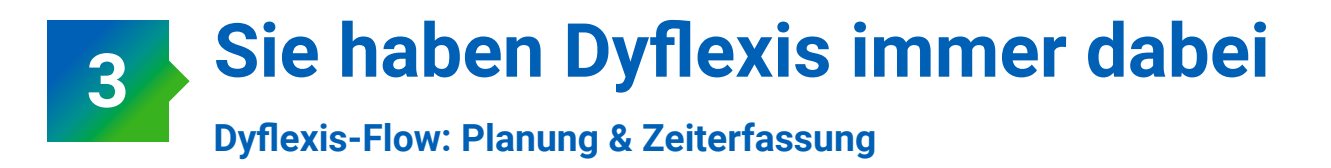

Verwalten Sie Dienstpläne und genehmigen Sie Stunden, wo immer Sie sind. Dafür gibt es die App! Damit stellen Sie eine reibungslose Verwaltung und Kommunikation auch dann sicher, wenn Sie unterwegs sind.

Mit der App passen Sie den Dienstplan schnell und einfach an. Geben Sie zum Beispiel (offene) Schichten ein, planen Sie Mitarbeiter ein oder passen Sie die Arbeitszeiten an. Die betroffenen Mitarbeiter werden über die Änderung benachrichtigt. Auf diese Weise bleiben alle auf dem aktuellen Stand und es entstehen keine Missverständnisse.

#### **Schichten als krank, beurlaubt oder verfallen markieren**

Es kann vorkommen, dass sich ein Mitarbeiter krank meldet oder eine Schicht ausfällt. In der App können Sie dies sofort registrieren. Gehen Sie im Menü unten rechts zu 'Dienstplan erstellen' und klicken Sie die betreffende Schicht an. Wählen Sie dann unten unter 'Schicht markieren als...' wie die jeweilige Schicht markiert werden soll.

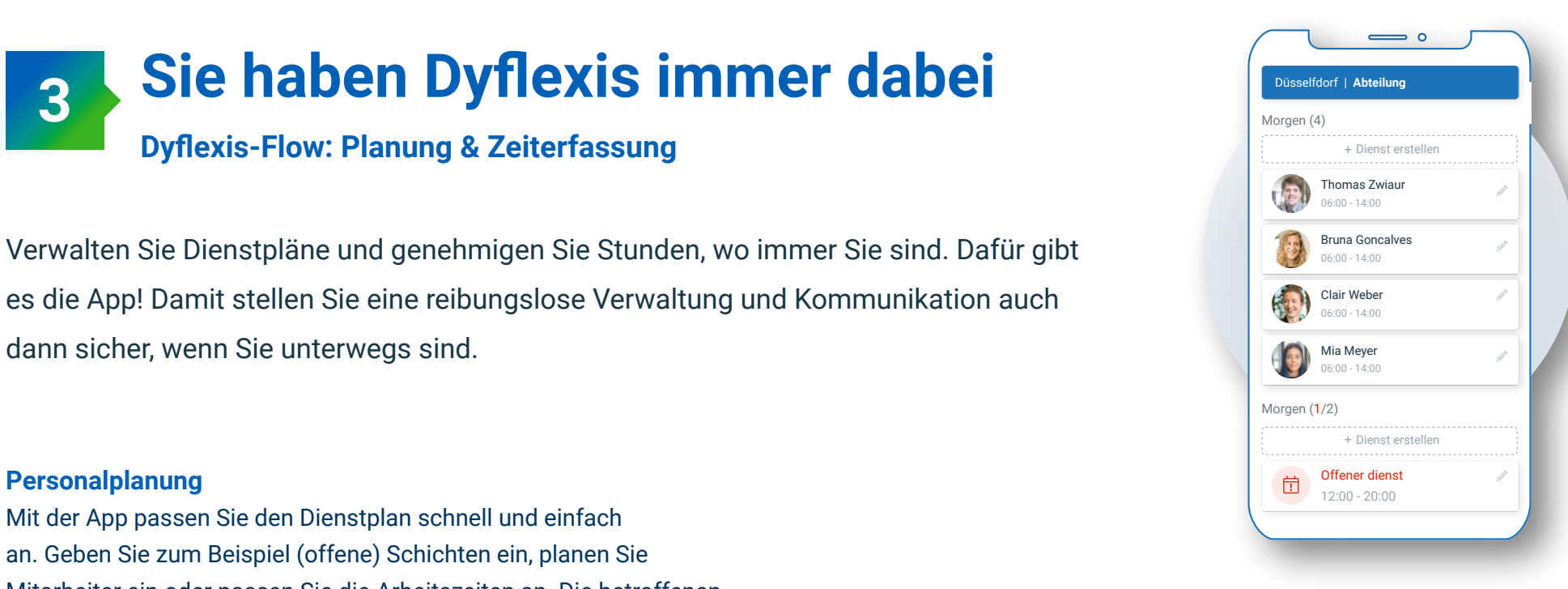

#### **Stunden genehmigen und registrieren**

In der Dyflexis-App können Sie auch Stunden registrieren und genehmigen. Am Ende des Tages können Sie die erfassten Zeiten mit einem Klick registrieren. Sie können die erfassten Uhrzeiten auch ändern. Eine praktische Funktion, wenn jemand seine Arbeitszeit falsch erfasst hat. Verwenden Sie keine Echtzeit-Arbeitszeiterfassung? Dann können Sie die Stunden einfach aus der Planung übernehmen. Natürlich können Sie die Arbeitszeiten auch hier ändern. Auf diese Weise wird die Arbeitszeit pro Tag exakt registriert.

## **Erstellen Sie eine effiziente Personaleinsatzplanung Dyflexis-Flow: Planung 4**

Was ist der Unterschied zwischen Schichtplanung und *effizienter* Personaleinsatzplanung? Die *effiziente* Personaleinsatzplanung berücksichtigt nicht nur die benötigte Besetzung sondern auch das Budget und die Bedürfnisse der Mitarbeiter.

#### **Immer eine passende Besetzung**

Erwarten Sie viel oder wenig Arbeit? Das berücksichtigen Sie natürlich bei der Schichtplanung. Dyflexis kann mit verschiedenen Kassen-, Reservierungs-, Termin- und Bestellsystemen verknüpft werden. So können Sie sehen, wie viele Bestellungen, Reservierungen, Besucher oder Termine Sie pro Tag erwarten. Wenden Sie sich bei Interesse per E-Mail an einen Customer Success Manager [sales@dyflexis.com](mailto:sales%40dyflexis.com?subject=).

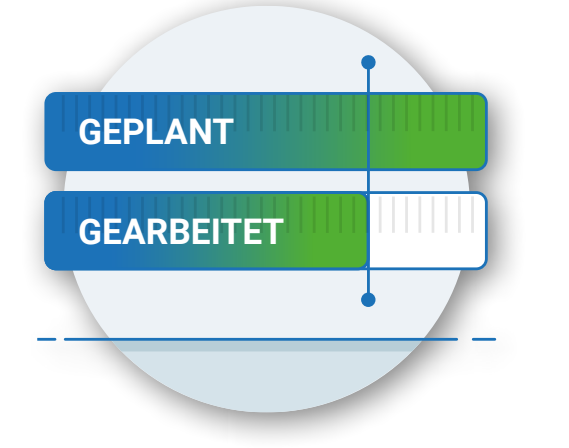

#### **Das Budget im Auge behalten**

Die Personalkosten gehören in den meisten Unternehmen zu den wichtigsten Kostenfaktoren. Sie sollten daher bei der Planung unbedingt berücksichtigt werden. Mit Dyflexis können Sie Budgets für Personalkosten pro Abteilung und Standort festlegen. Bei der Erstellung neuer Schichtpläne können Sie genau sehen, wie hoch die Personalkosten sind und ob sie im Rahmen Ihres Budgets liegen. Klicken Sie hier für den [Wissensdatenbankartikel](https://support.dyflexis.com/hc/de/articles/200841013-Budgets-und-Umsatz-per-Abteilung). Stellen Sie sicher, dass Sie in Dyflexis angemeldet sind, wenn Sie auf den Link klicken.

### **TIPP: Personaleinsatzplanung in einem Schritt mehrfach ändern**

Möchten Sie gleich mehrere Schichten hinzufügen oder ändern? Mit Mehrfachänderungen in der Schichtplanung ist dies schnell erledigt. Wie das genau funktioniert, erklären wir in diesem [Wissensbankartikel.](https://support.dyflexis.com/hc/de/articles/360018937680-Wie-kann-ich-im-Bildschirm-Zeitplanung-%C3%84nderungen-in-gro%C3%9Fen-Mengen-vornehmen)

## **Arbeitszeiten clever erfassen Dyflexis-Flow: Zeiterfassung 5**

Mit Dyflexis sehen Sie die geleisteten Stunden auf einen Blick. Die Zeiten werden entweder automatisch von unserer Stempeluhr erfasst, von den Mitarbeitern selbst in die App eingegeben oder aus der Planung übernommen.

**Automatische Stundenerfassung dank neuester Technologie** Mit unserer Stempeluhr Rex-O-Matic NOA können Mitarbeiter bei Arbeitsbeginn und -ende ein- und ausstempeln. Die erfassten Zeiten sind in Dyflexis sofort sichtbar. Mit dieser Stempeluhr können Sie Ihren Mitarbeitern eine korrekte Erfassung der Arbeitsstunden garantieren. Insbesondere dann, wenn Sie automatisch Pausen, Zuschläge und Rundungsregeln vorprogrammieren. So können Ihre Mitarbeiter sicher sein, dass die gearbeiteten Stunden jederzeit ausgezahlt werden.

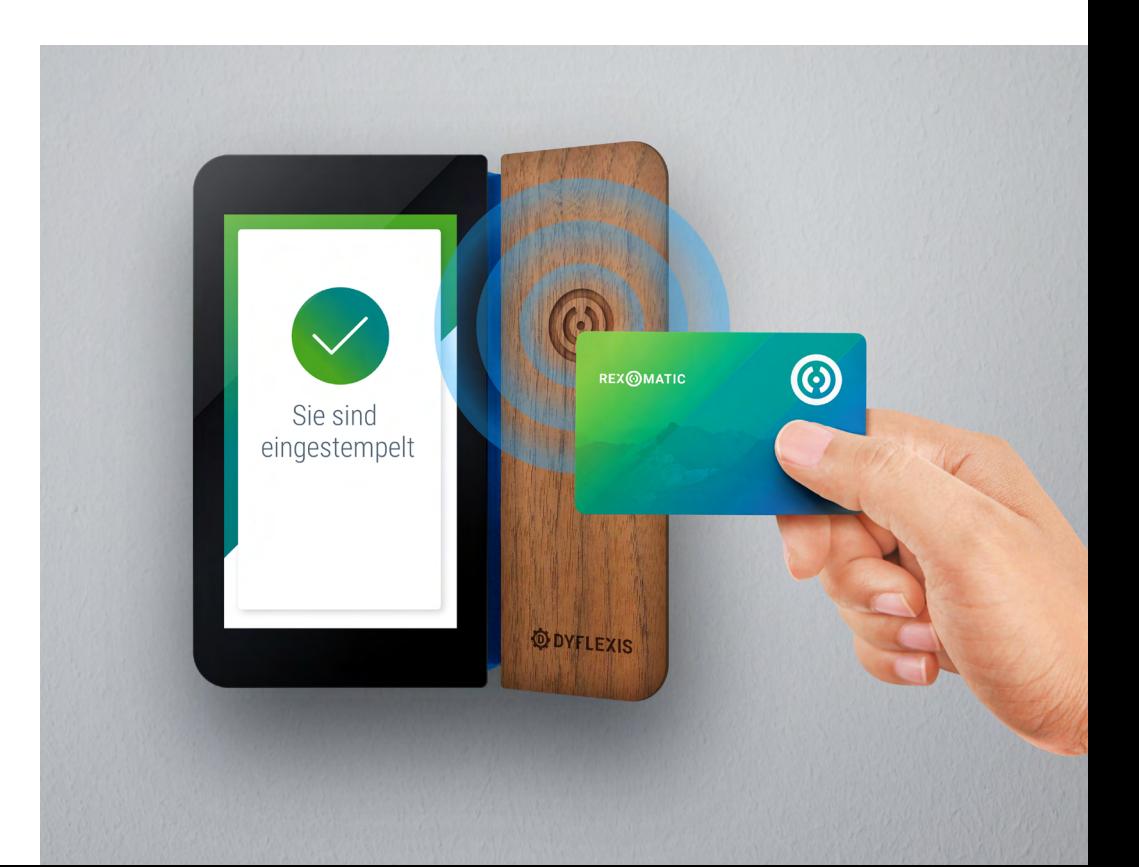

#### **Arbeitszeiterfassung nach Kostenstellen**

Arbeiten Ihre Mitarbeiter am selben Tag an mehreren Aufträgen, Niederlassungen oder Produktionslinien? Dann stellt die korrekte Verteilung der Personalkosten auf die Kostenstellen besonders hohe Ansprüche. Vor allem, wenn man nicht weiß, wie lange pro Kostenstelle gearbeitet wurde. Mit dem Dyflexis-Arbeitszeiterfassungssystem können Sie diese Daten minutengenau erfassen. Wechselt jemand in eine andere Kostenstelle? Diese Person registriert den Wechsel sekundenschnell im Arbeitszeiterfassungssystem. Alle Stunden und Kosten erscheinen in einer praktischen Übersicht in Dyflexis. So wissen Sie genau, welche Kosten pro Abteilung entstanden sind.

#### **Stempeln über die App**

Mitarbeiter können sich auch über die App ein- und ausstempeln. Die App berücksichtigt dabei den Standort des Smartphones. Daher ist das Stempeln nur möglich, wenn sich ein Mitarbeiter im Umkreis von 100 Metern

des Firmenstandortes befindet.

## **Hallo Ines!**

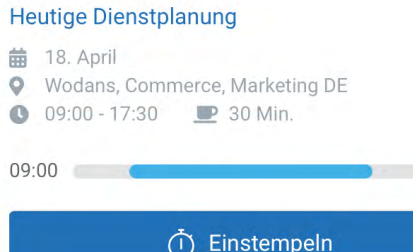

 $17:30$ 

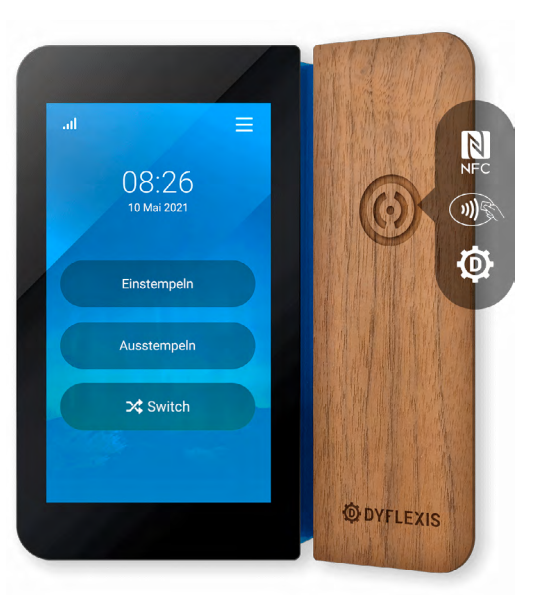

#### **Selbst Stundentypen und Vergütungen generieren**

Neuerdings können Sie in Dyflexis selbst Stundentypen und Vergütungen generieren. Zum Beispiel Bereitschaftsdienste, Essensgeld oder Fahrtkostenzuschüsse. In diesem [Wissensbankartikel](https://support.dyflexis.com/hc/de/articles/4503916972434) wird beschrieben, wie Sie diese einstellen können. Vergewissern Sie sich, dass Sie in Ihrer Dyflexis-Umgebung eingeloggt sind, um auf die Wissensdatenbank zugreifen zu können.

## **Automatisch Zuschläge, Pausen und Rundungen berechnen 6**

**Dyflexis-Flow: Zeiterfassung und Lohnbuchhaltung** 

Sparen Sie Zeit und lassen Sie unsere Technologie die Arbeit für Sie erledigen: Dyflexis berechnet automatisch Pausen, Zuschläge und Rundungen.

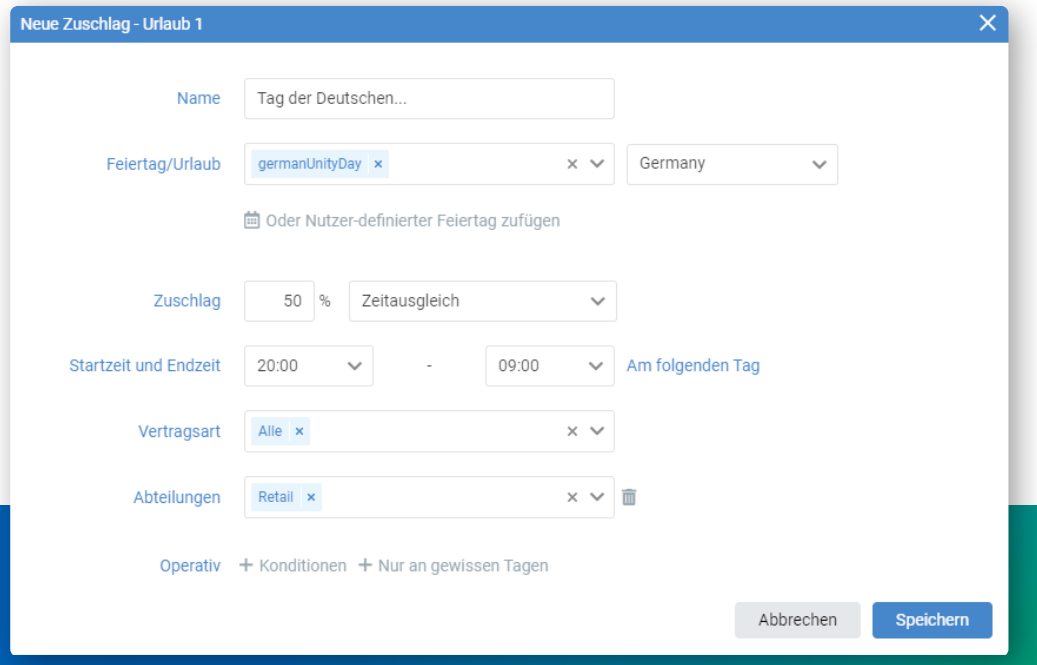

Natürlich müssen Sie diese Regeln zuerst selbst festlegen. Wie das geht, können Sie in unserer Wissensdatenbank nachlesen. Klicken Sie hier, um die Artikel über [Zuschläge,](https://support.dyflexis.com/hc/de/articles/4410221538194-Wie-stelle-ich-Feiertags-und-andere-unregelm%C3%A4%C3%9Fige-Zuschl%C3%A4ge-ein) [Rundungen](https://support.dyflexis.com/hc/de/articles/200820886-Wie-runde-ich-Stempelzeiten-ab) und [Pausen](https://support.dyflexis.com/hc/de/articles/200821046-Wie-richte-ich-Pausenregeln-ein) zu lesen. Vergewissern Sie sich, dass Sie in Dyflexis eingeloggt sind, um auf die Wissensdatenbank zugreifen zu können. Möchten Sie komplexe Zuschläge erfassen? Wenden Sie sich per E-Mail an unsere Customer Success Manager [sales@dyflexis.com](mailto:sales%40dyflexis.com?subject=).

## **Verknüpfen Sie Dyflexis mit Ihrer Personal- und Lohnsoftware 7**

## **Dyflexis-Flow: Lohnbuchhaltung**

Verbringen Sie viel Zeit damit, Mitarbeiter in Dyflexis hinzuzufügen und die Gehaltsabrechnung zu bearbeiten? Dann haben wir eine gute Nachricht für Sie! Verknüpfen Sie Dyflexis mit Ihrer Personal- und Lohnsoftware und automatisieren Sie diese Aufgaben.

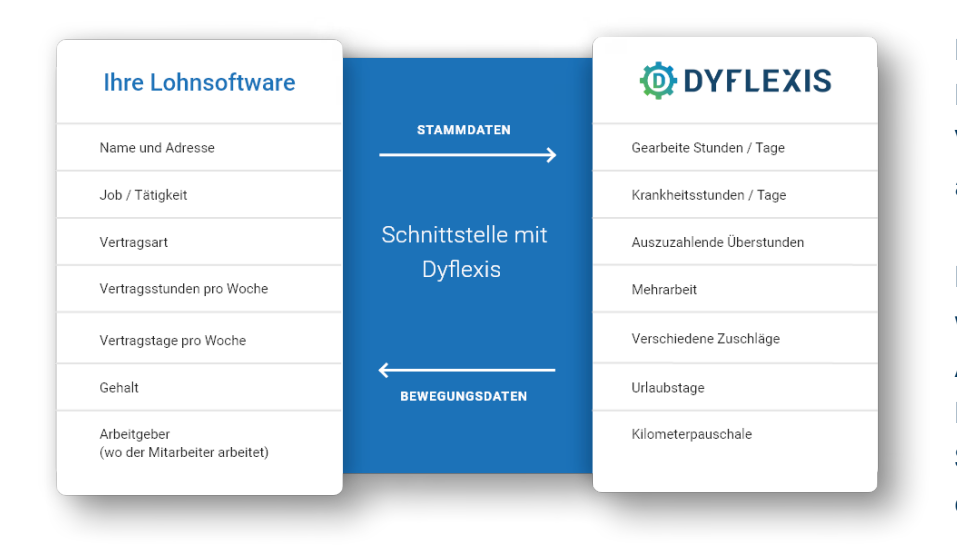

Eine Schnittstelle sorgt dafür, dass die Mitarbeiter in Dyflexis und in der Lohnsoftware synchronisiert werden. Wird in der Personalsoftware eine Vertragsänderung vorgenommen? Diese wird automatisch auch in Dyflexis aktualisiert.

Die Synchronisierung funktioniert auch andersrum: Die Stunden in Dyflexis werden an die Lohnsoftware weitergeleitet. Zum Beispiel geleistete Arbeitsstunden, Zuschläge und Urlaubsstunden. Am Ende der Lohnabrechnungsperiode senden Sie die geleisteten Stunden und Stundenarten an die Lohnbuchhaltungssoftware. Auf dieser Grundlage erstellen Sie die Lohn- und Gehaltsabrechnungen.

Möchten Sie weitere Informationen über die Gehaltsverknüpfung erfahren oder direkt ein Angebot erhalten? Schicken Sie uns eine Mail sales@dyflexis.com.

# **Möchten Sie Ihre Dyflexis-Umgebung optimieren?**

Vereinbaren Sie jetzt einen kostenlosen Termin mit uns. Senden Sie eine E-Mail an [sales@dyflexis.com](mailto:sales%40dyflexis.com?subject=) oder rufen Sie uns unter einer der unten aufgeführten Telefonnummern an.

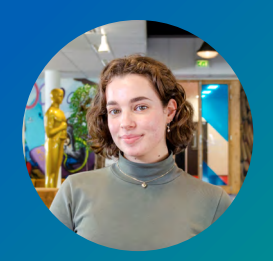

Katharina Manager Kundenbeziehungen **DACH** +49 211 41872703

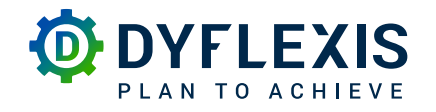

Königsallee 27, 40212 Düsseldorf info@dyflexis.de +49 211 418 727 00

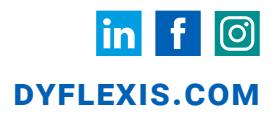